### Santiago HS Band, Orchestra & Colorguard

Are you having trouble logging into Charms? Are you NOT receiving our email communications? Want to know where to find out Band, Orchestra & Color Guard information?

If so, please take a few minutes to read over this flyer for assistance ...

#### How to Log into Charms on a computer or smart device

The blue Charms App is no longer available. The website is mobile enabled.

- Go to <a href="https://www.charmsoffice.com">https://www.charmsoffice.com</a> on your computer or smart device
- Click on "Login" button at the top of the page on the right
- Enter our school code, which is *SantiagoHSBand* and click on "Enter Parent Area" button
- Enter your student's CNUSD ID # in the "Student Area Password" once in, it may ask you to immediately create an 8-digit password that you will share with other members in your family. It is ONE (1) account for both student & parents.
- You're in!! Make sure you see *your* name in the upper right corner
- Choose *Update Info* and check your information or enter you information. It is important we have both parent's contact information (cell & emails) and student cell phone # & email

**Privacy, Band, and Charms:** The Santiago Band or Charms will **never** do anything inappropriate with your private e-mails or cell phones. Your private information will NEVER be sold or shared with ANYBODY for ANY reason!!

# If you are not receiving our email Communications...

Please use the QR code or the following link to our contact information sheet. And we will add your information into Charms for you!

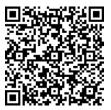

https://forms.office.com/r/QI6YHsasPQ

## The things that should be looked at if you are not receiving our emails are:

- 1. They could be going to Junk mail.
- At some point, you or someone put us on your "unsubscribe list".
- Your firewall is not allowing our servers emails into your systems.
- 4. You might have to add us to your contact list before your system allows emails from Charms
- 5. They are coming from the email:

CharmsEmailSender@charmsmusic.com

Once you create a contact with this email address you can make the name whatever you choose - IE. - Band Communications; Band Boosters; Santiago Band

### **Band Website & Social Media**

You will find all the information you need for the entire year on our Band Website.

www.bandsofsantiagosharks.org

Information on the current-upcoming events or updates to events will be found on our social media.

www.facebook.com/bossboosters

www.facebook.com/groups/bossboosters

www.twitter.com/santiagobands

https://instagram.com/bandsofsantiagosharks

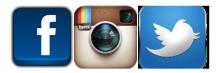

If you have any questions, concerns, need assistance with Charms, emails, or other issues please contact Tina Beaudoin at <a href="mailto:christina.beaudoin@cnusd.k12.ca.us">christina.beaudoin@cnusd.k12.ca.us</a>